## **BAC Connection Basics**

## Audio BAC

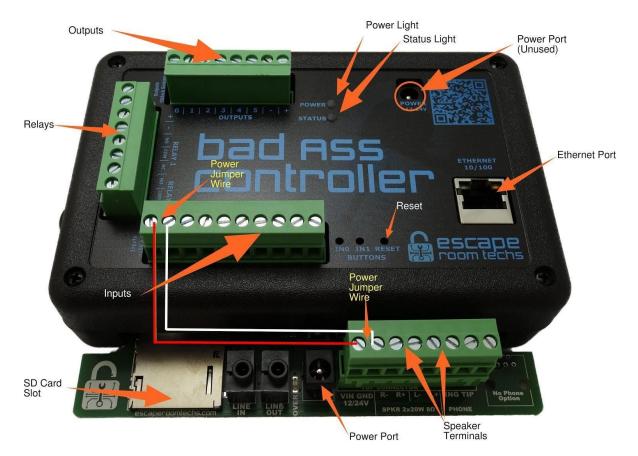

**Initial Power up -** Connect your ethernet cable from a working IP network to the ethernet port of the BAC. Power up your BAC connecting your 12/24v power source to the BAC power port (*Audio BAC power note:* the audio BAC uses the power port on the exposed audio card with a power jumper wire between the exposed audio board and input header for power, the power port on the BAC itself is **not utilized**) ...see above picture). The red power light should illuminate.

**Checking your BAC for a valid network connection -** Look at the little green & amber lights on the Ethernet port (see picture below). They will start to blink looking for the network, if not your ethernet cable is not connected to a network. If the green light goes solid and the amber light goes out, you're not connected to a working network. If everything is working, eventually the green light will go solid and the amber data light will flicker.

Next check the green status light, the green status light should remain solid for about 3 seconds followed by 1 blink for a valid network address connection. Thereafter the status light will blink green (heartbeat) about every second while connected. If after your BAC's status light turns on it is followed by 3 short blinks, your BAC does not have a connection to a network with a valid DHCP server.

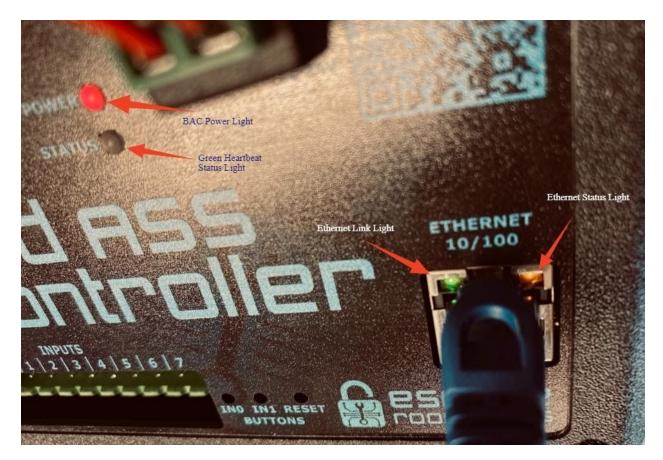

**The Bad ASS Manager user interface software** - If you require any type of configuration changes or real time remote BAC management, you'll need to utilize our Bad ASS Manager (BAM) user interface software. The BAM software was emailed to you in the "Becoming a Bad ASS Master" zip file and is also available on the SD card that came with your audio BAC or it can be downloaded from <u>https://www.escaperoomtechs.com/bad-ass-manager-software-p/e3001-001.htm</u>). Copy the BAM.exe file to your windows PC using Google's Chrome as the default browser and run the program. The BAM will automatically open the Google browser and begin looking for your BAC(s). For the BAM to find your BAC(s), both the BAM and BAC *must be on the same IP network segment.* If the BAC and BAM are on the same network, after a brief second, the BAC will appear with its IP address on the BAM home screen.

## Troubleshooting Tips:

## Your BAC has no power light

- 1) Check that your power supply is 12 or 24v and at least 1A
- 2) For audio BAC Use the power port on the audio card, make sure the power jumper wire is connected between the + & of the audio board and input headers (see above picture)

Your BAC can't connect to the Bad ASS Manager software

- 3) Turn off your firewall Your PC or router may have built in firewall protection. Turn off your firewall. If the BAM & BAC connect, you will need to add an inbound firewall rule allowing UDP traffic to the BAM application
- 4) Only Google's Chrome Browser is supported at this time
- 5) Make sure your BAM/PC is running on the same network segment as the BAC
- 6) Check your DHCP server is connected to your network?
- 7) Check all network connections and wiring

For additional assistance configuring the BAM/BAC please call us, we're only too glad to help. Please have the follow information ready

- 1. BAC S/N
- 2. BAC type (standard/audio)
- 3. What version of Microsoft Windows & Google's Chrome browser are you using?
- 4. What version of the BAM are you using?
- 5. Did the BAC come as part of a puzzle, game or prop? If yes, which?
- 6. Is the firmware custom, specially created for you in a game/puzzle or prop?
- 7. Has the BAC ever been configured previously in another type of puzzle/game or prop?
- 8. Is your network an existing, functioning network? Are there other devices on it?
- 9. Is the BAC red power light on?
- 10. Is the status light showing the blinking green heartbeat?
- 11. At the ethernet port, is the green light on solid and the amber light blinking?
- 12. Have you tried resetting the BAC to its default settings?